# PARTNERSHIP & CAPACITY STRENGTHENING

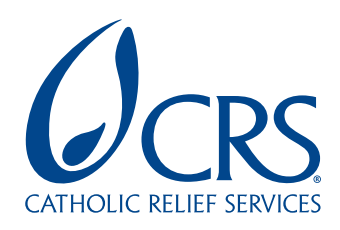

# **Capacity Strengthening SCAN (csSCAN)**

# EFFECTIVE DATE: SEPTEMBER 2018

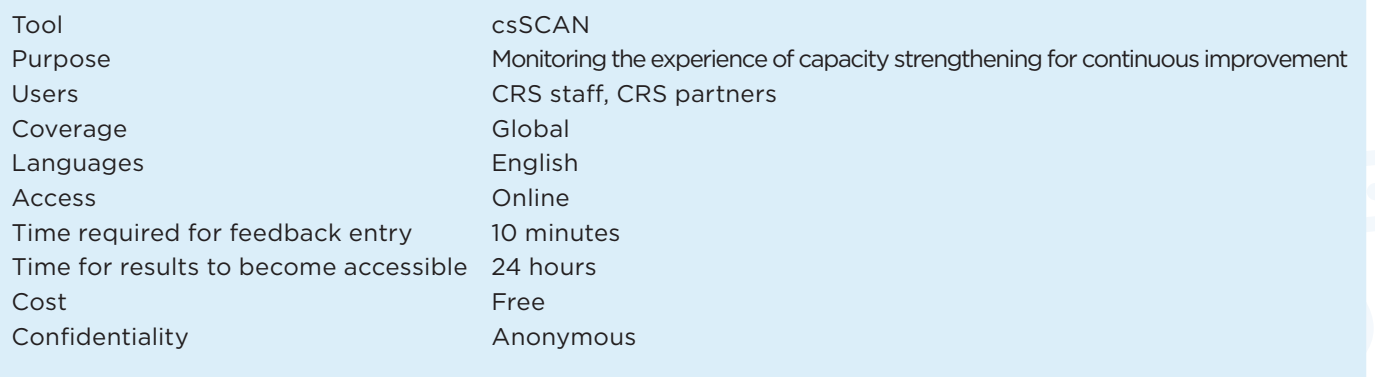

## INTRODUCTION

CRS works to strengthen not only the individuals within an institution but also the systems and structures that support their work. The Institute for Capacity Strengthening at CRS provides a way for individuals to learn valuable knowledge, skills and attitudes related to partnership and capacity strengthening.

Capacity strengthening takes place via online learning, face to face capacity building, coaching and mentoring, as well as through accessing helpful tools, guides, studies and other learning and practitioner resources.

These resources need to be periodically updated and improved to remain relevant and beneficial. One way to do this is by collecting, interpreting and acting on the feedback of CRS staff and partners. This is the basis for the development of the capacity strengthening SCAN (csSCAN) tool.

This manual:

- **•** Introduces the csSCAN tool;
- **•** Describes how to access the site to submit feedback on your experience with capacity strengthening;
- **•** Describes how to access the dashboard with live results; and,
- **•** Explains how to interact with the data and interpret the visuals.

# faith. action. results.

# ABOUT THE csSCAN TOOL

csSCAN is based on a methodology called SenseMaker. It has been designed to help CRS staff and partners to monitor and improve capacity strengthening delivery and support.

csSCAN allows users, quickly and easily to gather feedback on their experience of capacity strengthening across CRS and partners. It then presents this feedback in real time via an interactive dashboard.

## HOW TO USE csSCAN

#### **ENTERING FEEDBACK**

*Requires: Internet connectivity; device with a browser, URL to the feedback site: <http://bit.ly/csSCANen>*

Feedback can be entered by CRS staff or partner at any time via a dedicated site. Data can be entered via a browser on a personal or work device, such as a computer or smart phone. Data entry should occur immediately after a training, workshop, or period of accompaniment.

Providing feedback will take up to 15 minutes. It will require a respondent to:

**Step 1:** Type a few sentences about their own specific experience with capacity strengthening.

**Step 2:** Type a few key words that describe this experience.

**Step 3:** Answer a set of questions about the experience.

**Step 4:** Answer a set of socio-demographic questions that enable the responses to be sorted by gender, department, country, region, program, and type of intervention (capacity strengthening, institutional strengthening or accompaniment).

All responses remain anonymous.

#### **ACCESSING RESULTS**

*Requires: Internet connectivity; device with a browser, URL to the Dashboard:* 

#### *<http://bit.ly/csscan-dashboard>*

24 hours after the data have been entered, feedback results can be viewed via a dashboard with interactive data visualization options. The interactive nature of csSCAN permits users to filter or disaggregate the feedback by gender, department, program, or by the type of intervention (capacity strengthening, institutional strengthening or accompaniment).

csSCAN also allows users to access the narratives containing the experiences that were entered by respondents.

The dashboard enables users to visualize the findings at global, regional and country program levels. This enriches user understanding of the effects of capacity strengthening interventions. Such flexibility in the presentation of data will in time help improve the delivery of capacity strengthening in a specific location, or for a specific program.

csSCAN data will also shed light on how well current capacity strengthening efforts are aligned with CRS' own partnership and capacity strengthening principles.

#### **DASHBOARD LAYOUT**

The dashboard is designed in Power BI and is presented across three tabs:

#### *PAGE 1: ABOUT RESPONDENTS*

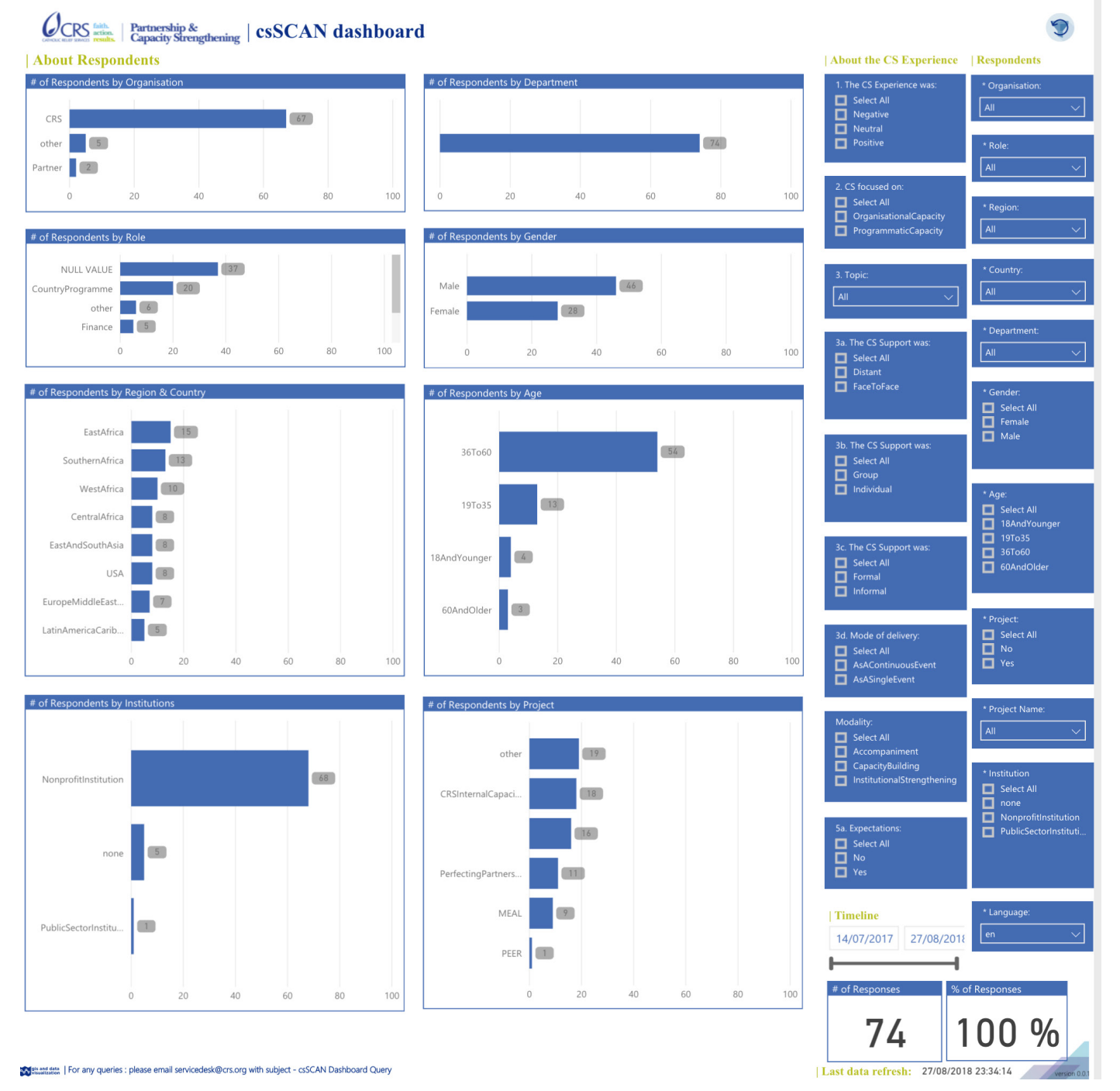

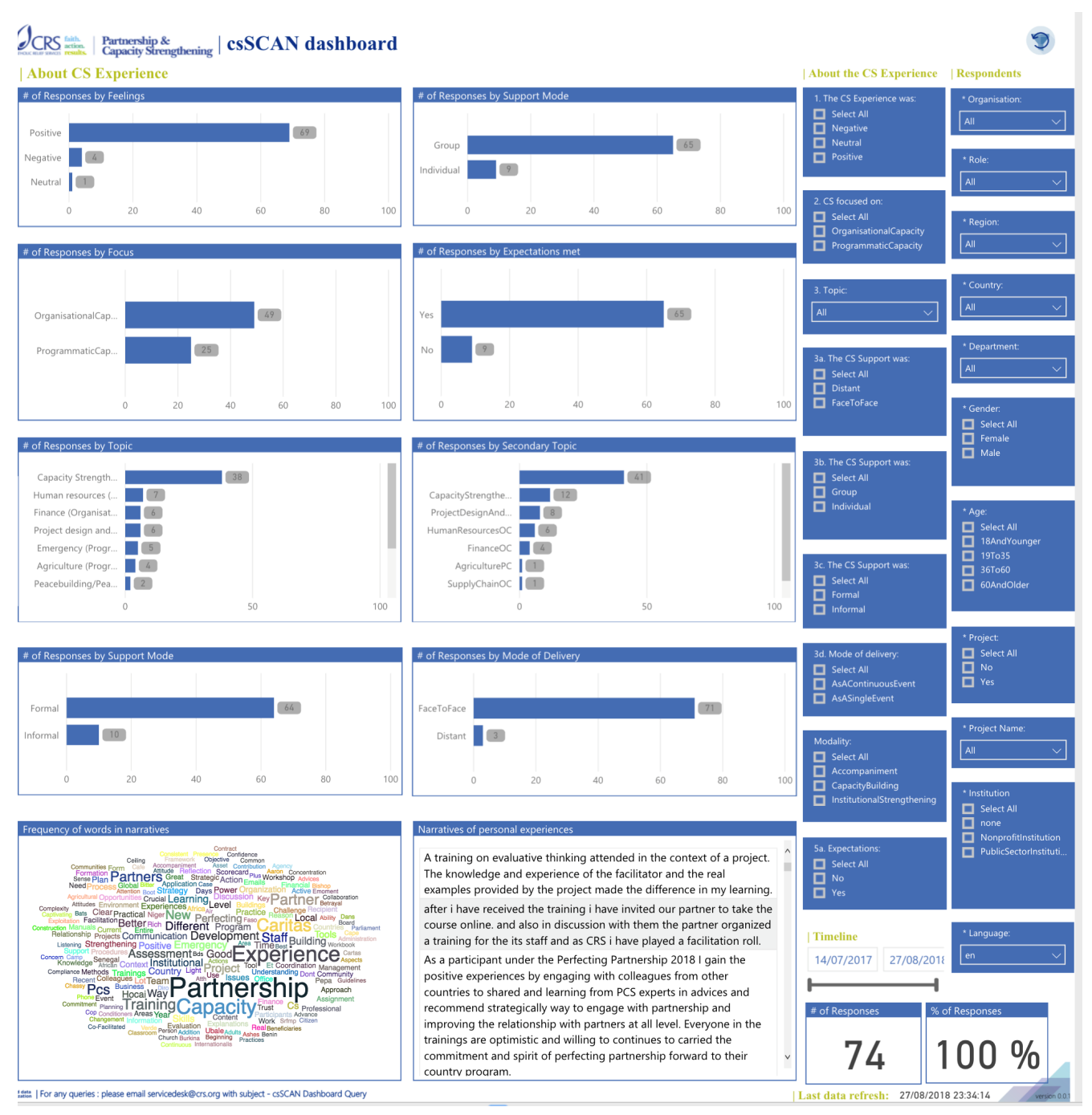

#### *PAGE 2: ABOUT CAPACITY STRENGTHENING EXPERIENCES*

*Note: The narratives of personal experiences above are written exactly as reported by respondents.* 

#### *PAGE 3: ABOUT CAPACITY STRENGTHENING EXPERIENCES*

#### $\underset{\text{Complexs}}{\underbrace{\text{CCCS}}}\underset{\text{ratio}}{\underbrace{\text{SSE}}} \mid \underset{\text{Capacity}}{\text{Burtership} \ \&text{}} \ \underset{\text{Regenerating}}{\text{Regensing}}} \mid \ \text{c}\text{s}\text{SCAN} \ \text{d}\text{ashb}\text{0}\text{and}$  $\bigodot$ | Impact of the Capacity Strengthening (CS) experience | About the CS Experience | Respondents T1: The CS support helped to... S1. My recent CS experience made me feel... Select All<br>
Negative<br>
Neutral<br>
Positive  $\sqrt{AB}$ Improve skills Creative No change - A lot of change All  $10 - 0.0$  committee and . CS focused or Select All<br>
OrganisationalCapacity<br>
ProgrammaticCapacity Confident No change - A lot of change  $All$  $\bullet$ **O** COMMOD  $\blacksquare$ Country Empowered 3. Topic  $\sqrt{AB}$ No change - A lot of change  $\overline{All}$ **DOM: N** Change attitide Obtain Knowedge **D 00 00 000 0**  $\bullet$  or All T2: The CS support help was.. Select All<br>Distant<br>Distant<br>ReceToFace Flexible No change - A lot of change Clear  $\rightarrow$   $\bullet$   $\rightarrow$   $\bullet$  commune one Select All<br>Female<br>Male 8 Humble No change - A lot of change Select All<br>
Group<br>
Individual Select All<br>18AndYounger<br>19To35 Independent No change - A lot of change 3c. The CS Supp 36To60<br>36To60<br>D 60AndOlder  $\bullet$  $\blacktriangleleft$ Select All<br>
Formal<br>
Informal Timely | Going forward | Principles followed Select All<br>
No<br>
Yes<br>
Yes 3d. Mode of delivery T3: Use of CS will depend on... S2. My recent CS experience reflects.. Select All<br>
AsAContinuousEvent<br>
AsASingleEvent Mithial Interests Much less - Much more **OF REAL PROPERTY AND**  $\overline{10}$ n o  $\overline{All}$ Select All<br>
Accompaniment<br>
CapacityBuilding<br>
InstitutionalStrength Leadership Respect Much less - Much more 10 00 00 millionation come an □ Select All<br>■ none<br>■ NonprofitInstitution<br>■ PublicSectorInstituti..  $\bullet$  $\bullet$ Roles & Responsibilties Much less - Much more Select All<br>
No<br>
Yes  $100$ die des esses  $\blacksquare$ **Shared Vision** \* Language Much less - Much more | Timeline  $\vert$  en 14/07/2017 27/08/2018  $\mathbf{E}$  . ------- $\bullet$ đ. Time Resources Transparency % of Responses # of Responses Much less - Much more 100 %  $10 - 0$  6000000 0 0 0 0000  $\blacksquare$ 74 Last data refresh: 27/08/2018 23:34:14 Manufacture | For any queries : please email servicedesk@crs.org with subject - csSCAN Dashboard Query

Page 3 has three main sections:

**Impact of the capacity strengthening experience.** This section speaks to the impact of capacity strengthening as perceived by respondents: what capacity strengthening helped to achieve, quality aspects of its delivery, and what attitude changed, if at all.

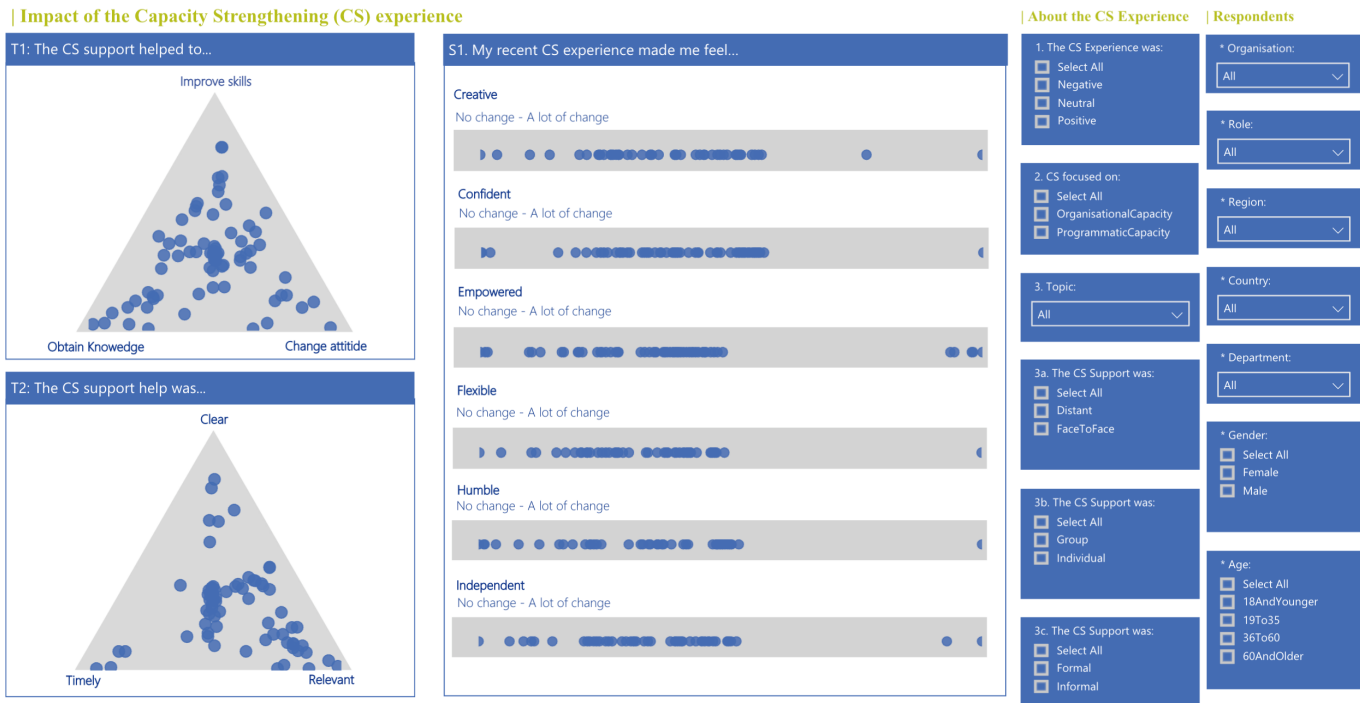

**Going forward.** This section presents feedback on the enabling conditions that are perceived to be necessary in order to apply the learning acquired as a result of the capacity strengthening intervention.

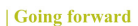

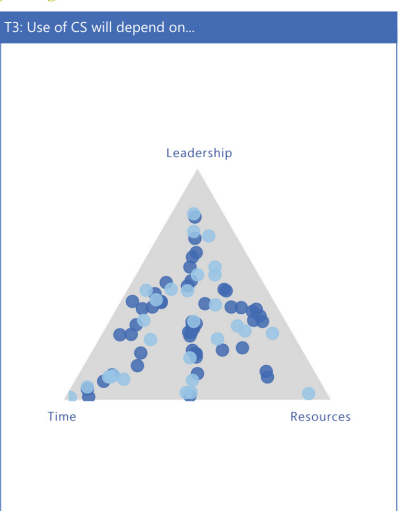

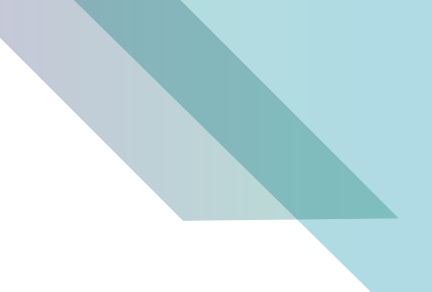

**Principles followed.** This section reflects feedback on the partnership and capacity strengthening principles that all CRS capacity strengthening processes strive to follow.

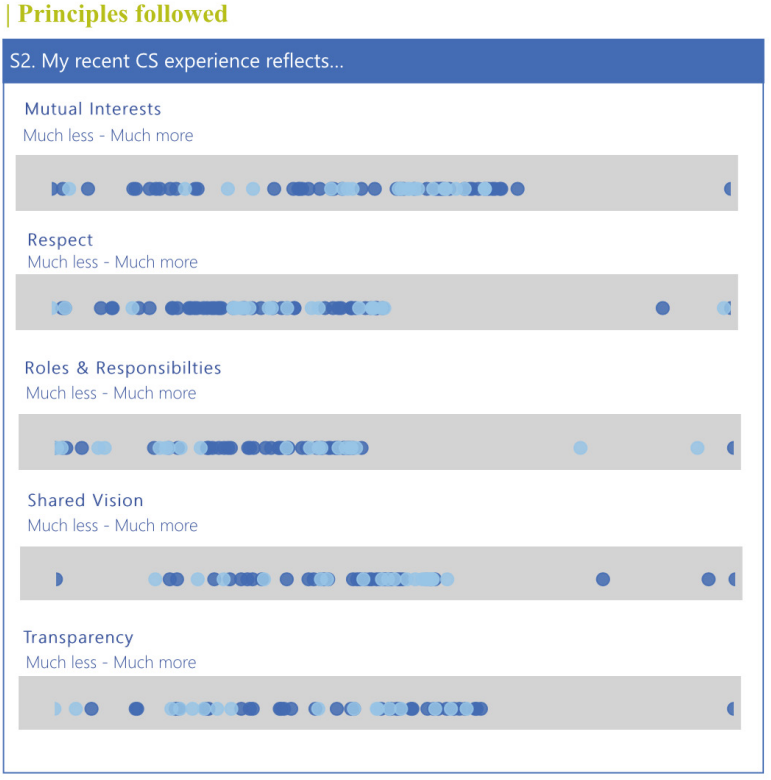

# INTERPRETING RESULTS

**Dots.** Each dot represents the feedback submitted by one respondent. For both triangles and line shapes, the closer the dot is to a corner or side, the more applicable is that element in the context of the capacity strengthening experience that was originally described. For example, if a dot is placed in or towards the corner labelled 'Timely', then a respondent is indicating that for her/him timeliness was an important factor.

Hovering over one dot enables the original narrative to be displayed together with information about the respondent while maintaining confidentiality:

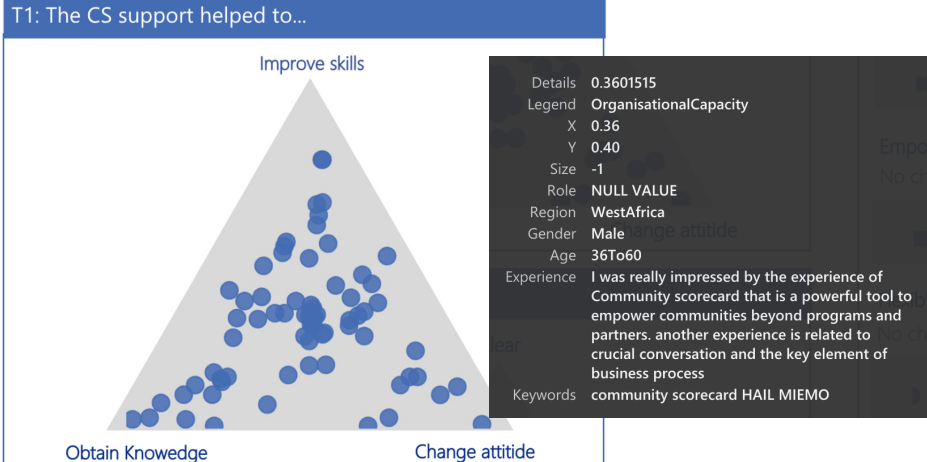

**Filters.** All three pages of this dashboard also display two columns of filters: 'About the experience' and 'respondents'. These two options allow users to filter, or sort feedback presented in sections 1, 2 and 3. This may be useful, for example, if there is a need to see only feedback by respondents from a specific country program, or to compare the impact of capacity strengthening received distantly as compared to face-to-face.

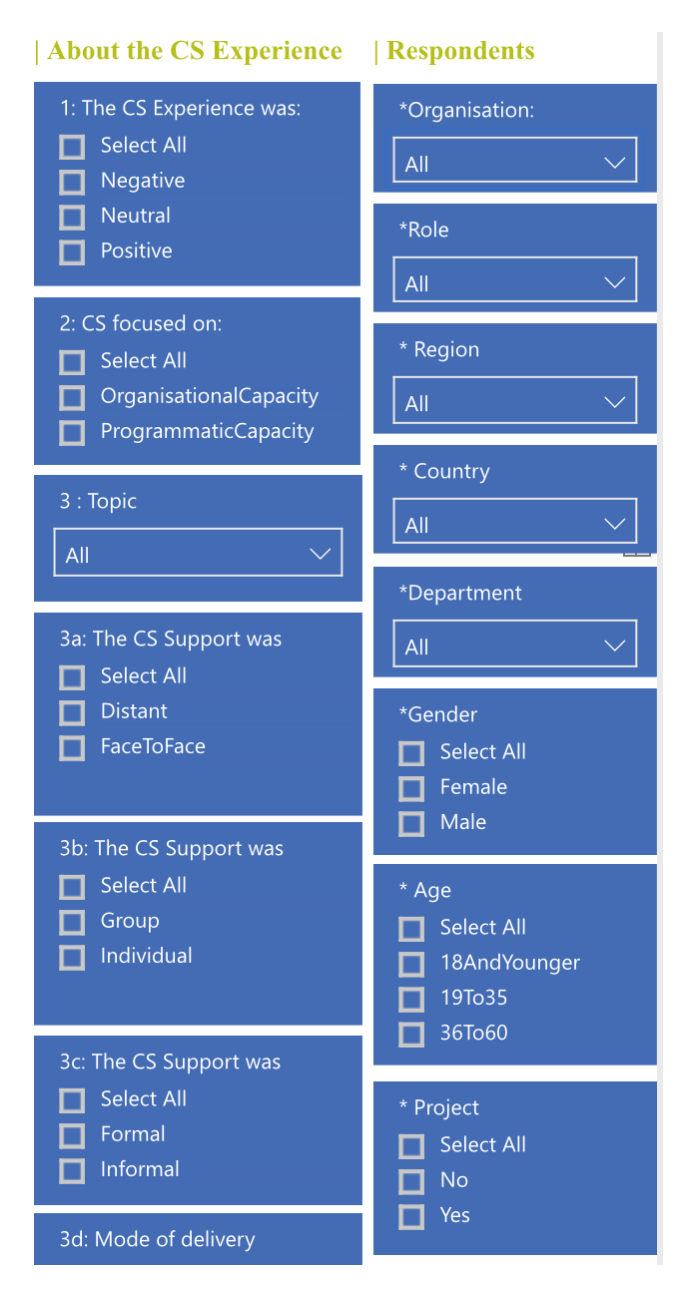

**Timeline.** The timeline feature allows users to display responses for a specific period (e.g., responses entered in August 2018).

**Counts and percentages.** The numbers below show the count and percentage of all responses for any selected subset.

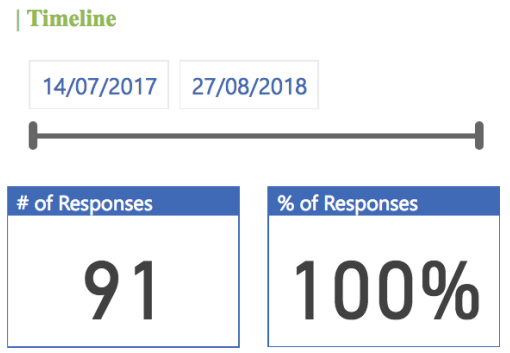

#### **DATA AND ACCESS**

All data are stored on a Cognitive Edge server (Cognitive Edge is the company that developed the SenseMaker tool). Access to data on the server is restricted to authorized individuals only. While the feedback is visualized via a dashboard, the master dataset can also be downloaded in a .csv (Excel) format for those interested in further data analysis.

#### **CONTACT**

Thank you.

Please contact the Partnership and Capacity Strengthening team at partnership@crs.org for further information.

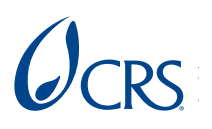

To learn more about our work in partnership and capacity strengthening visit CRS' Institute for Capacity Strengthening [www.ics.crs.org](http://www.ics.crs.org) or contact us at [partnership@global.crs.org](mailto:partnership%40global.crs.org?subject=) CRS World Headquarters, 228 W. Lexington Street, Baltimore, MD 21201, USA ©2015 Catholic Relief Services. All Rights Reserved. | September 2015 | [www.crs.org](http://www.crs.org)